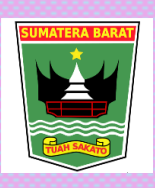

**PEMERINTAH PROVINSI SUMATERA BARAT DINAS PENDIDIKAN SMK NEGERI 1 LUBUKSIKAPING**

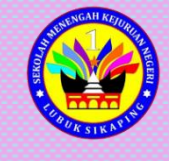

t

Jl. Prof. DR. Hamka No. 26 Lubuksikaping Sumatera Barat Telepon/Fax : (0753)20365KodePos : 26351 **Email :smk1lubuksikaping@gmail.com Website : www.smk1lubuksikaping.sch.id**

# **Rencana Pelaksanaan Pembelajaran**

Mata Pelajaran : INFORMATIKA Kelas/ Semester : X/ 1 Alokasi Waktu : 1 x 10 menit

Satuan Pendidikan : SMK N 1 LUBUK SIKAPING

## **DOMAIN : TEKNOLOGI INFORMASI DAN KOMUNIKASI CAPAIAN PEMBELAJARAN**

Pada akhir fase E, peserta didik mampu memanfaatkan berbagai aplikasi secara bersamaan dan optimal untuk berkomunikasi, mencari informasi di internet, serta mahir menggunakan fitur lanjut aplikasi perkantoran (pengolah kata, angka dan presentasi) beserta otomasinya untuk mengintegrasikan dan menyajikan konten aplikasi dalam berbagai representasi yang memudahkan analisis dan interpretasi konten tersebut

# **A. Tujuan Pembelajaran**

Melalui kegiatan pembelajaran dengan pendekatan saintifik, Peserta didik mampu Memahami pengertian dari aplikasi *Microsoft Excel*, Mengetahui fitur pada *Microsoft Excel*, Membuat table pada *Microsoft Excel*, membuat format data table pada *Microsoft Excel* serta Shortcut *Microsoft Excel*

# **B. Pemahaman Bermakna**

Materi Teknologi Informasi dan Komunikasi yang dapat diaplikasikan di kehidupan sehari-hari adalah peserta memanfaatkan TIK untuk berbagai macam kepentingan dari mulai perkantoran sampai kepentingan pribadi.

# **C. Pertanyaan Pemantik**

- Pertanyaan pemantik untuk peserta didik sebagai berikut.
- 1. Apakah ananda pernah menggunakan aplikasi *Microsoft Excel*?

44444444444444444444444444444

2. Pernahkah ananda membuat sebuah laporan keuangan di *Microsoft Excel*?

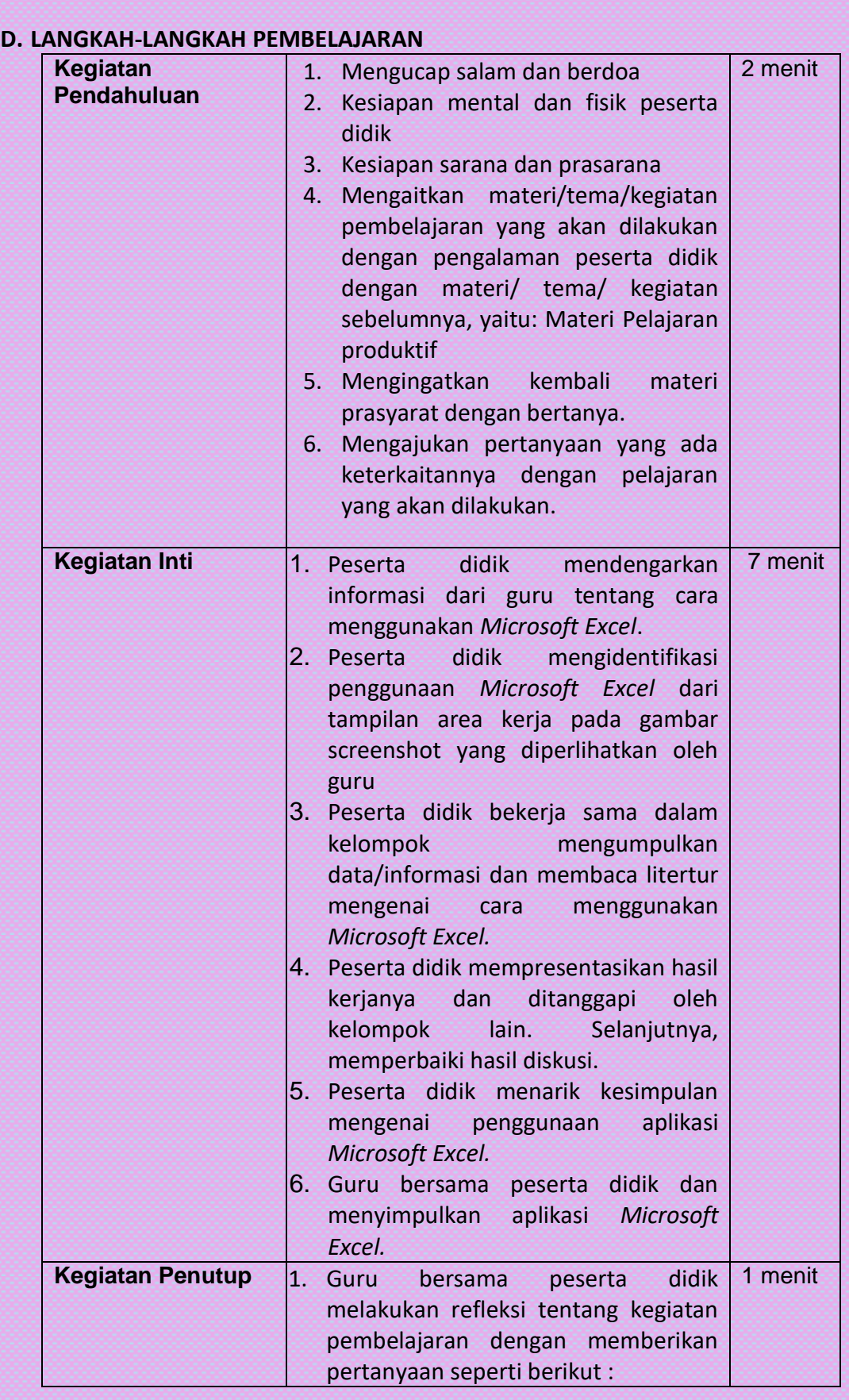

 $222222222$ 

 $\rightarrow$  $\rightarrow$  $\rightarrow$   $\blacklozenge\blacklozenge\blacklozenge$ 

 $\rightarrow$ 

とととととくとくとう こうじょう アイナイク きょうじょう じょうじょう じょう じょう じゅう じょう じゅう じょう

 $\sim$ 

 $\rightarrow$ 

 $\rightarrow$ 

0000000000000000

きょうちょうちん ちんちょう ちょうきょう ちょうしん ちょうしょう ちょうしょう ちょうしょう

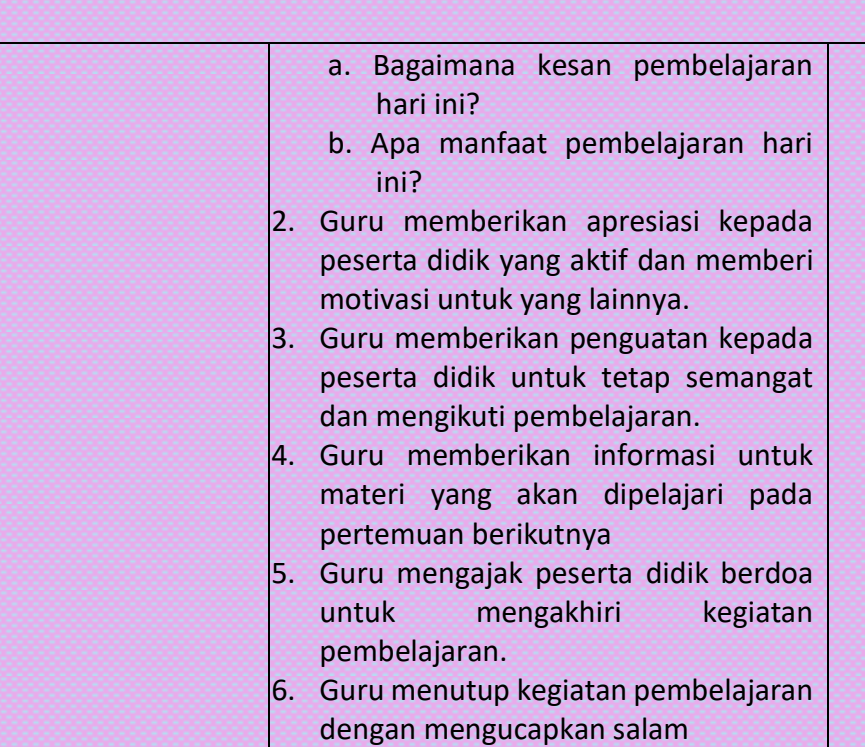

 $\begin{array}{c}\n\blacklozenge \\
\blacklozenge\n\end{array}$ 

 $\leftrightarrow$ 

 $\overline{\mathbf{r}}$ 

 $\blacklozenge$ 

 $\blacklozenge$ 

 $\rightarrow$ 

 $\frac{1}{2}$ 

 $\leftrightarrow$ 

 $\blacklozenge$ 

## **E. Penilaian / Asesmen**

とと とうとう じょう じょう じょう じょう じょう じょう じょう じゅう じゅう じゅう じゅう じゅう じゅう じゅう じょう じゅう

- 1. Penilaian Sikap :
	- a. Teknik : Observasi
	- b. Instrumen : Jurnal dan lembar observasi
- 2. Penilaian Pengetahuan
	- a. Teknik : tes tertulis
	- b. Instrumen : Soal
- 3. Penilaian Keterampilan
	- a. Teknik : Praktik
	- b. Instrumen : Uraian
- 4. Remedial dan Pengayaan
	- a. Remedial dilakukan jika peserta didik belum mencapai nilai KKM dalam penugasan
	- b. Pengayaan diberikan bagi yang telah mencapai nilai KKM dengan cara pendalaman materi.

### **F. Instumen penilaian:**

1. Sikap, berpedomana pada aspek penilaian karakter profil pancasila Format penilaian sikap

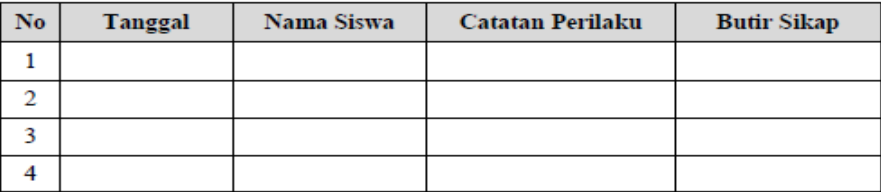

#### 2. pengetahuan:

soal

ト とうとく くうじょう しょうじょう しょうじょう しょうじょう しょうじょう しょうじょう じょうじょう しゅうじょう

a. Jelaskan cara membuka aplikasi Ms.Excel melalui Komputer secara SOP b. Jelaskan area kerja pada Ms.Excel!

とうしょうしょうしょうしょうしょ

 $\leftrightarrow$ 

t

 $\overline{\mathcal{L}}$ 

 $\leftrightarrow$ 

 $\leftrightarrow$ 

#### Jawaban:

- a. Cara membuak aplikasi Ms. Excel melalui Komputer adalah: Mengklik star menu pada desktop  $\rightarrow$  pilih Microsoft office  $\rightarrow$  klik Microsoft office Excel  $\rightarrow$  tunggu sampai muncul area kerja Ms. Excel
- b. Area kerja Ms excel:

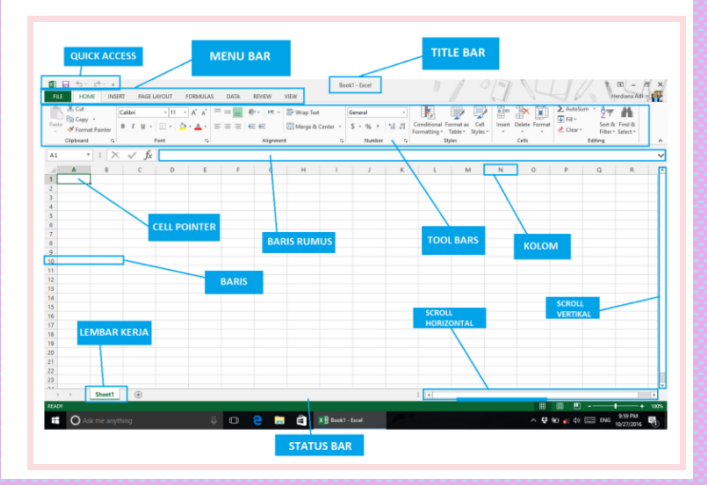

## 3. Keterampilan:

#### Mengerjakan praktek sesuai jobsheet yang diberikan guru:

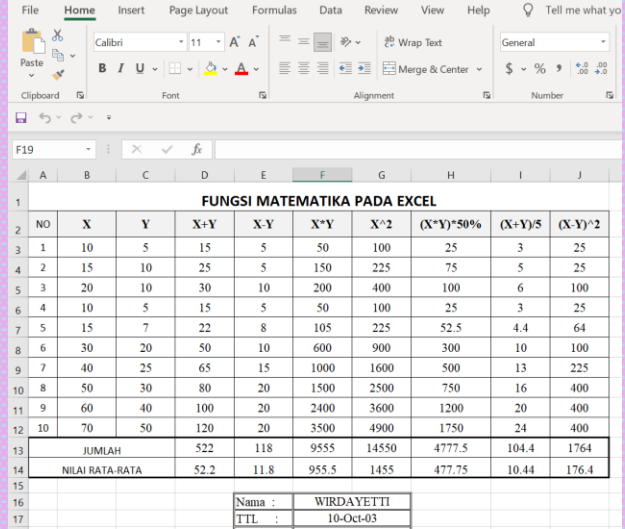

\*\*\*\*\*\*\*\*\*\*\*\*\*\*\*\*\*\*\*\*\*\*\*\*\*\*\*\*\*\*\*\*\*\*\*\*\*

## **G. Pengayaan dan Remedial**

### **1. Pengayaan**

Guru memberikan nasihat agar tetap rendah hati tidak boleh sombong, karena telah mencapai KKM (Kriteria Ketuntasan Minimal). Guru memberikan soal pengayaan sebagai berikut :

- Membuat sebuah laporan keuangan pada aplikasi *Microsoft Excel*, dari table yang sudah disediakan

#### **2. Remedial**

Bagi peserta didik yang belum memenuhi kriteria ketuntasan minimal (KKM), maka guru bisa memberikan soal tambahan misalnya sebagai berikut :

- Tuliskan langkah cara cepat menyimpan sebuah dokumen di *Microsoft Excel*!

#### **H. Refleksi**

Refleksi yang diberikan kepada peserta didik berupa pertanyaan sebagai berikut.

- 1. Apa yang sudah ananda pelajari dan apa yang sudah dikuasai dari materi ini?
- 2. Apa upaya Ananda untuk menguasai yang belum kalian kuasai?
- 3. Sebutkan hal yang menarik dari aktivitas pembelajaran yang sudah ananda lakukan! Berikan alasannya!
- 4. Sebutkan hal yang tidak menarik dari aktivitas pembelajaran yang sudah ananda lakukan! Berikan alasannya!

## **SUMBER/ MEDIA PELATIHAN**

Sumber : Modul Informatika

Media / alat : Gambar/ in focus/ laptop/ Komputer

Mengetahui Kepala,

Lubuk Sikaping, Januari 2022 Guru Mata Pelajaran

**MUSLIM, M.Pd** NIP.197508122005011012 **WIRDAYETTI, S.Pd.M.Pd.T** NIP.197807262008012001